Both IFM and WildCAD "check the box" for USFS assist automatically in the background; however, what does not happen automatically is populating the pre-fix in the CAD. Without that in your CAD, it does not populate to our AICC website charge code list which is used by both firefighters and administrators. (Admin finds it particularly helpful during crossbill time.)

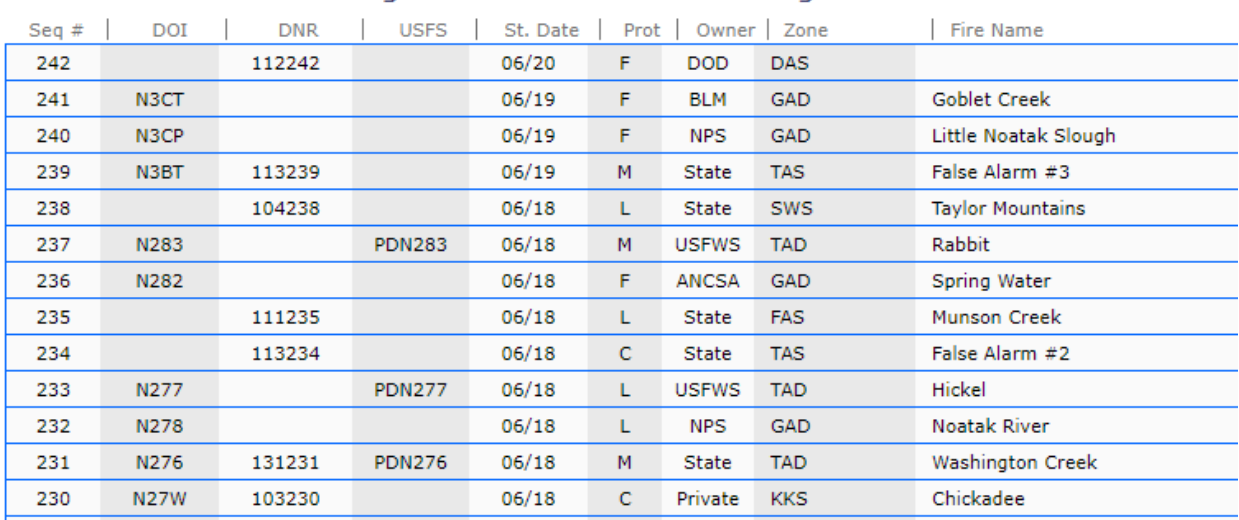

## Predictive Services - Intelligence - 2021 Alaska Fire Charge Codes

*Regardless of underlying ownership*, the prefixes are:

## **PN** - state protection with override of **1522**

- **PD** BLM protection with override of **1522**
- **P0** USFS protection with override of **1004** for Chugach and **1005** for Tongass.

What we need from you is to put that in your CAD.

## In WildCAD, put them here:

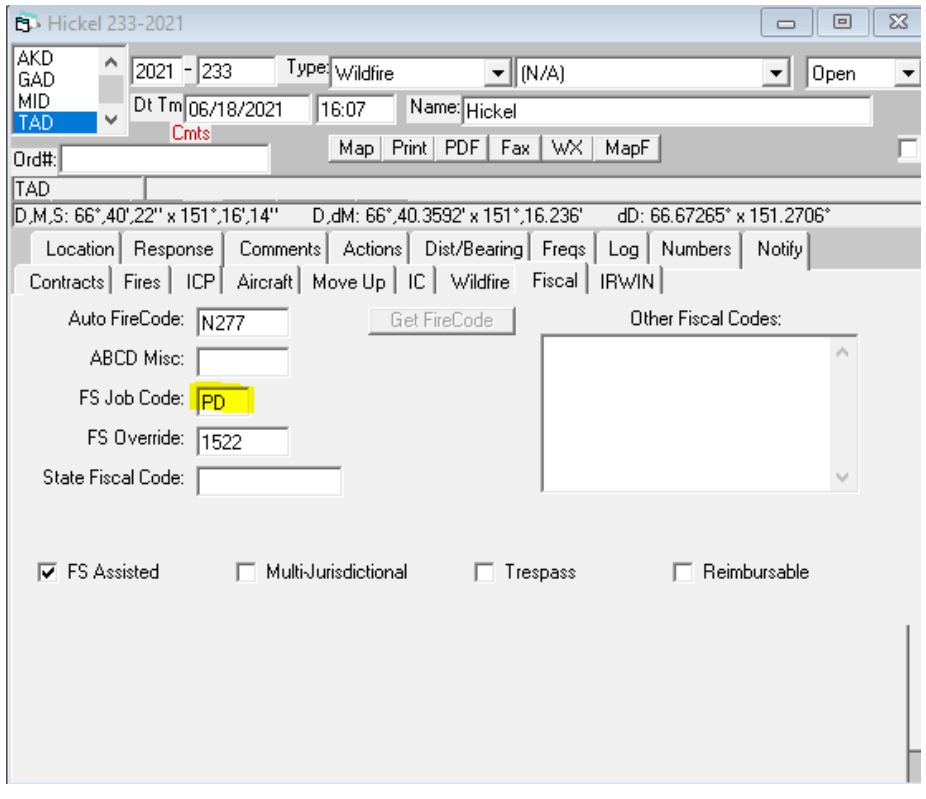

## In IFM, put them here:

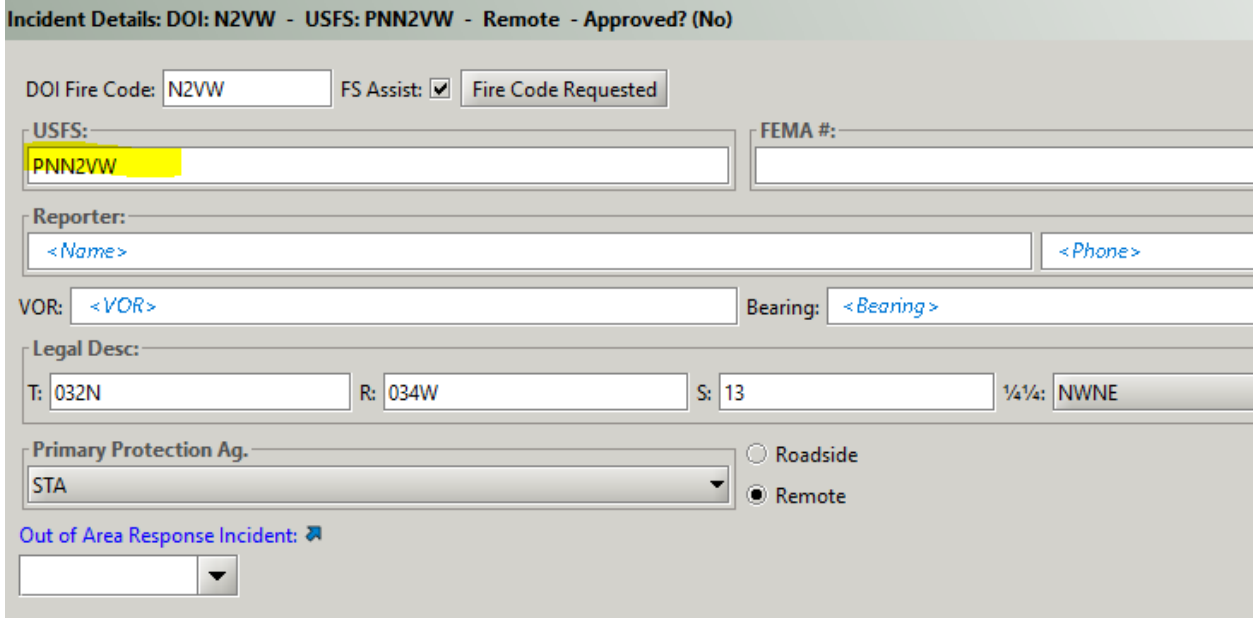

Additionally, the USFS code and override code need to make it to IROC especially since we have quite a few orders making it to the lower 48.

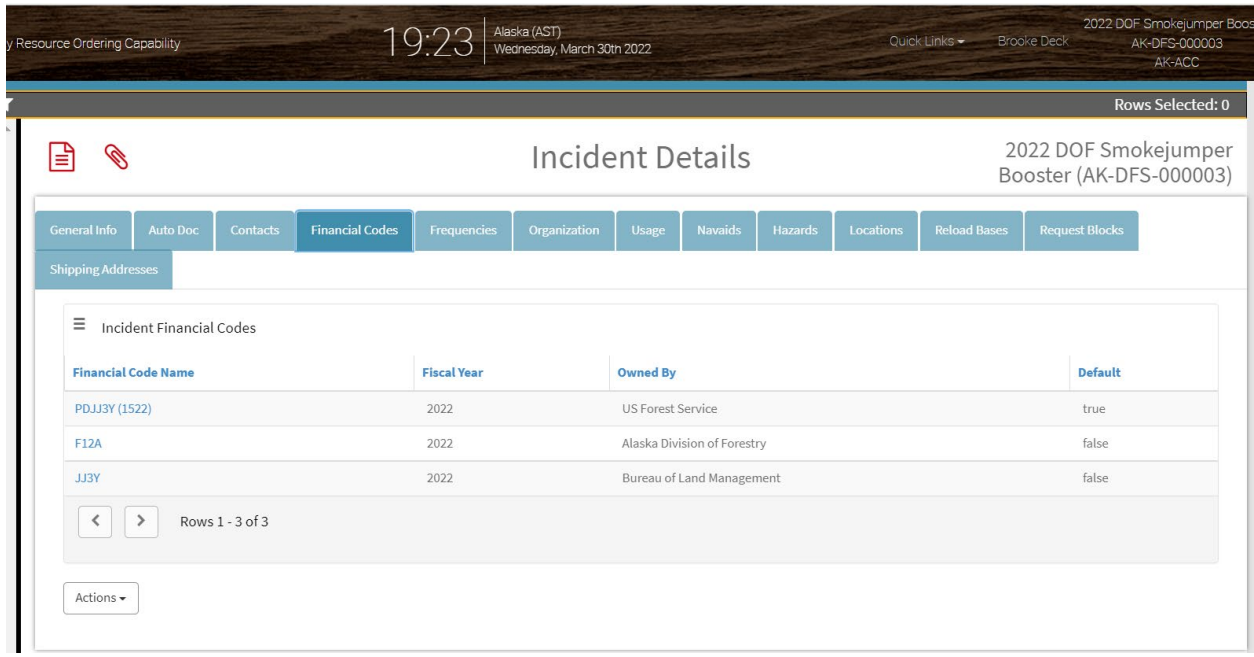

For WildCAD users, if your incident is populated correctly both the prefix and override will automatically show in IROC. Unfortunately, IFM users will have to manually populate the USFS code and override in IROC.